## **x20.1 Sync Settings**

- [Sync Activity Log](#page-1-0)
- $\bullet$ **[Settings](#page-1-1)**
- [Other Settings](#page-2-0)

You can view and control all the sync app's settings from the sync app menu.

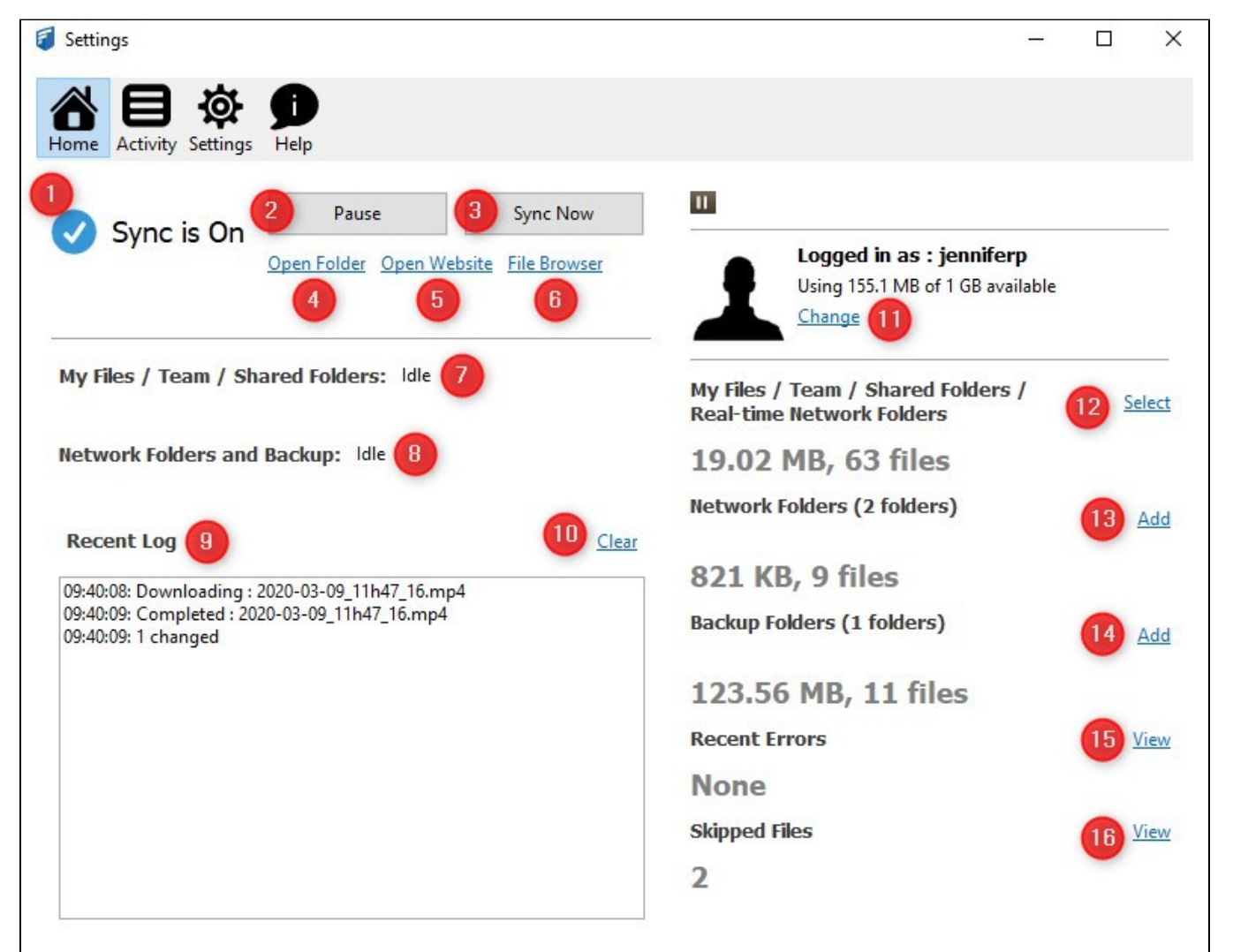

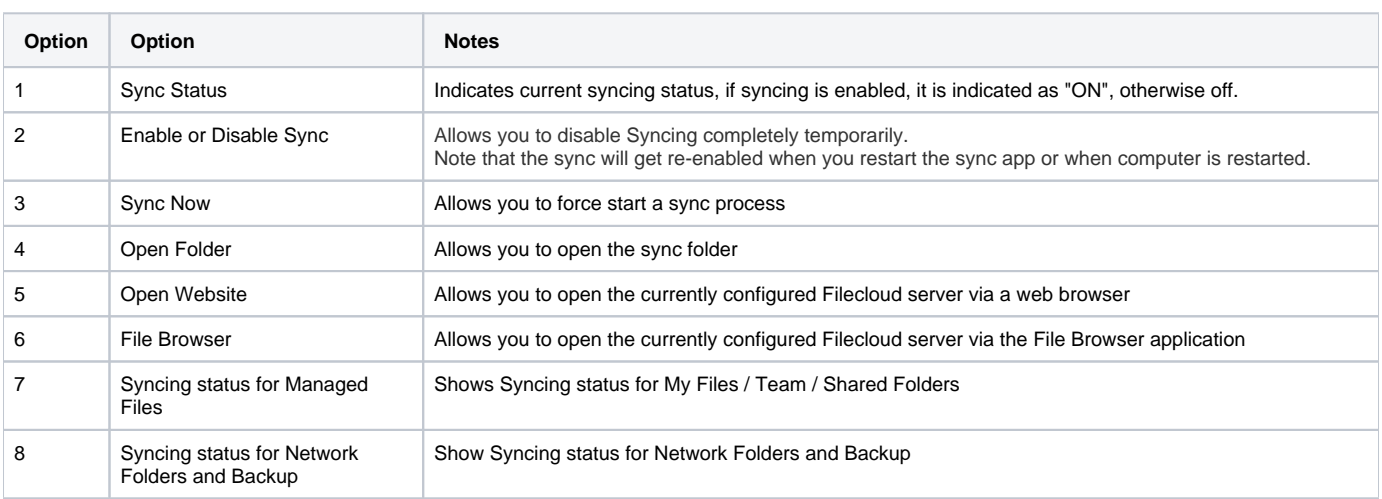

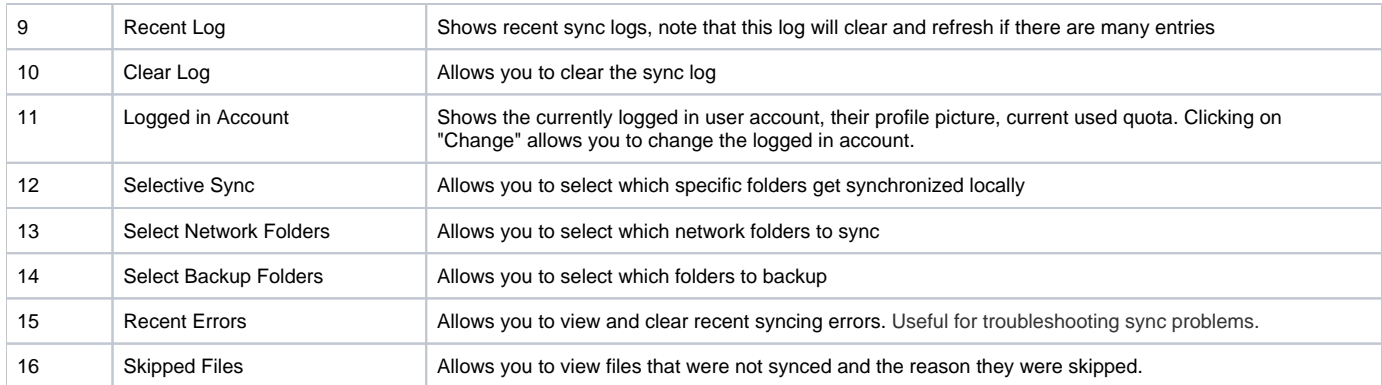

## <span id="page-1-0"></span>Sync Activity Log

You can view all the recent sync activities by opening the settings dialog and selecting the "Activity" Tab.

By default, all activities are shown and you can filter by selecting the filter drop-down and selecting either "Errors" or "Skipped" files. You can also search activities for a given filename or path by typing in fragments of the string you are searching for.

Activity logs can be cleared or exported as needed.

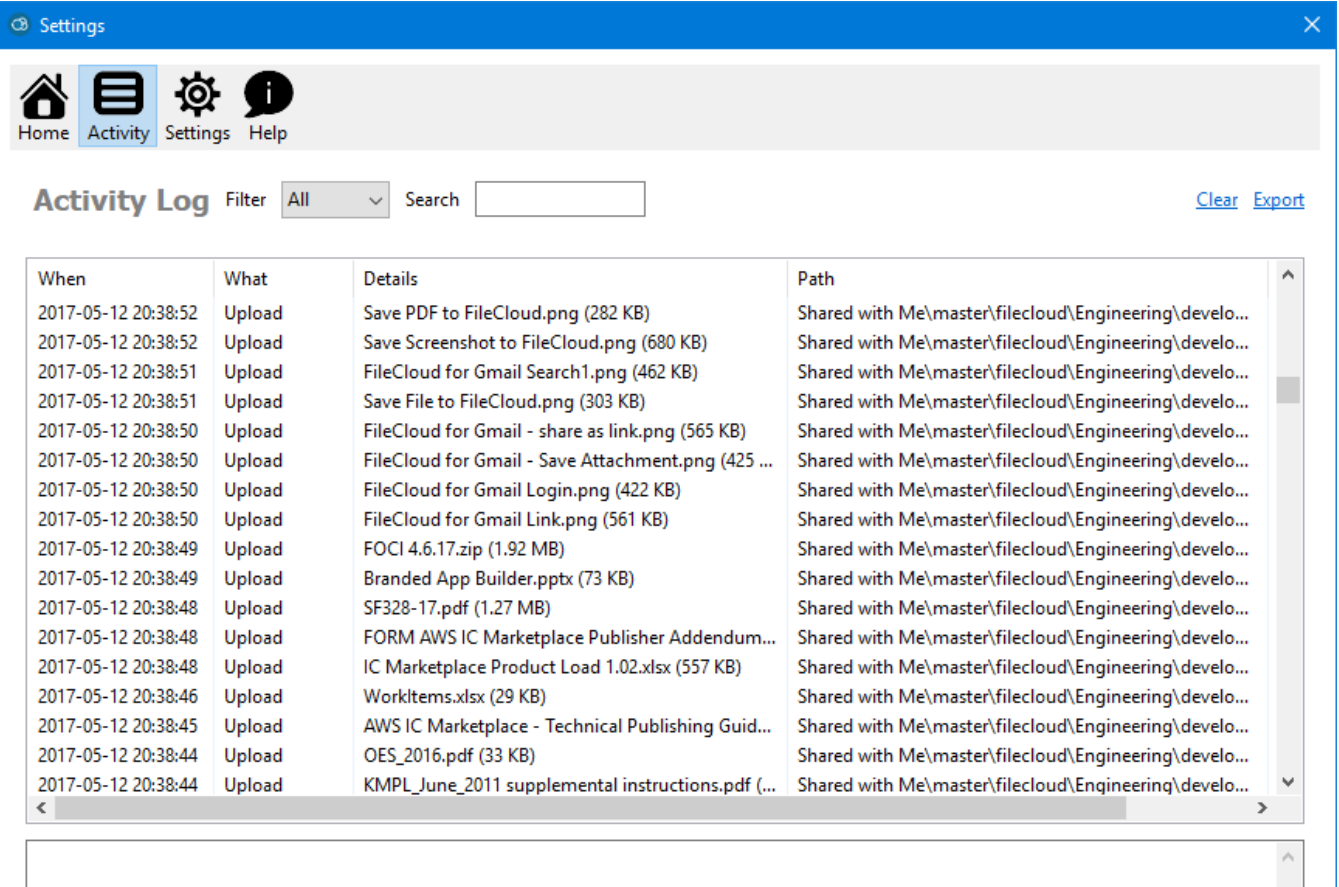

 $\bar{\mathbf{v}}$ 

## <span id="page-1-1"></span>**Settings**

You can control other options from the settings dialog, including

Account Settings: Change user account and server information used for connection.

- Selective Sync: Allows you to select which specific folders get synchronized locally
- Network Folders: Allows you to select which network folders get synchronized locally
- Backup: Allows you to select which local folders should be backed up
- Change Sync Folder: It allows you to change the location where the sync folder is stored. You can move it to a different drive for instance if storage space is an issue.
- Reset All Sync Data: Sometimes, you might want to clear the synchronization state information in the sync app and make it reset all the internal data. This will make it recreate the sync state again from the server. Note that no files in the sync folder are deleted or affected. ie if the file already exists locally it will not be re-downloaded.
- Other Settings: You can also edit other miscellaneous settings.
- Sync settings are shown even when sync is paused so that they can be changed

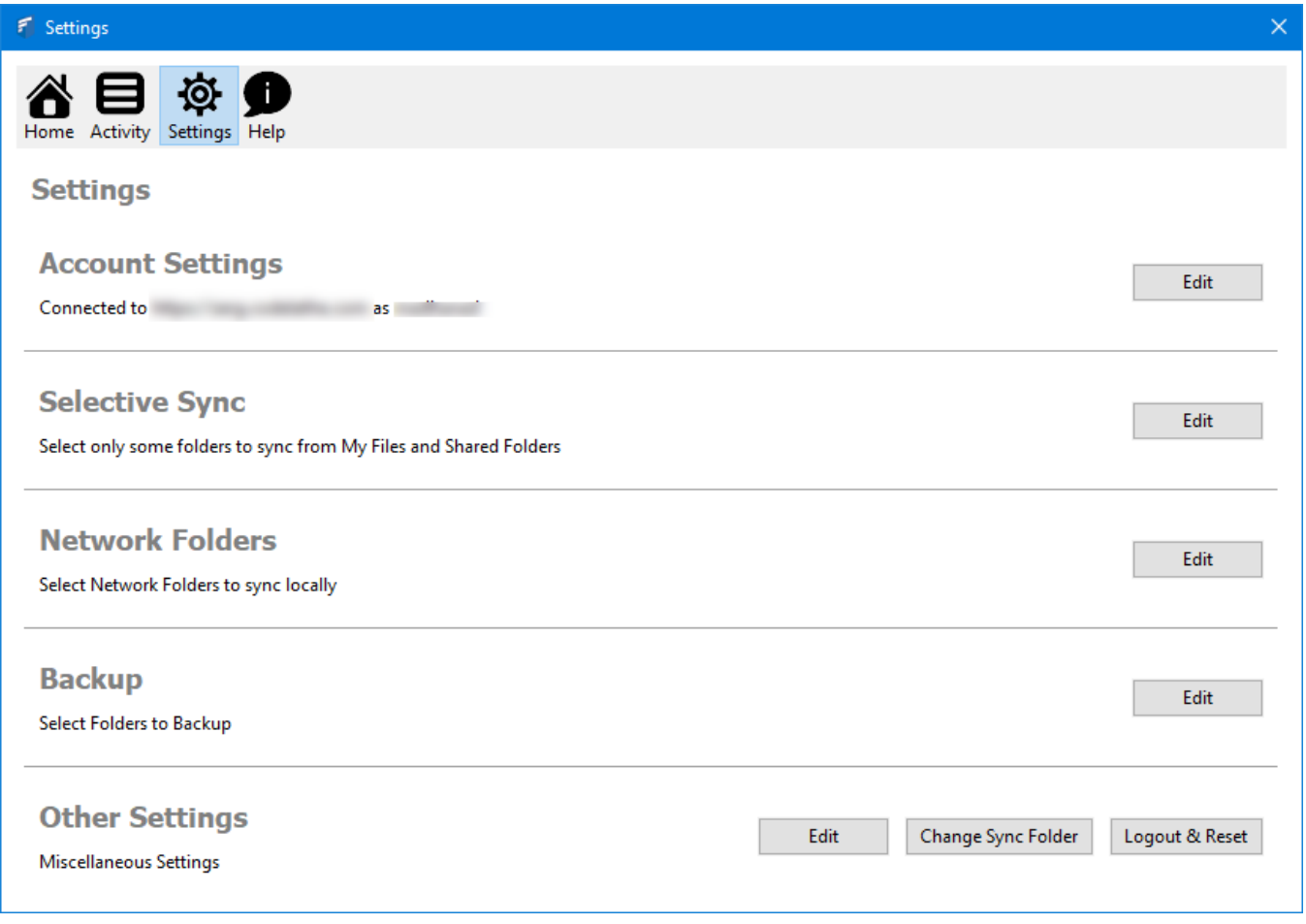

## <span id="page-2-0"></span>Other Settings

To set other advanced options, you can select Other Settings Edit option to see the Advanced tab.

Some users may see a setting on the Advanced tab called: Allow Remote Management

- This setting allows Sync users to manage their Sync application by overriding an Administrator's settings
- In some cases, administrators want to disable this toggling
- In FileCloud Server version 19.1 and later, this option can be shown or hidden in the Admin Portal

This allows you to control other advanced sync settings:

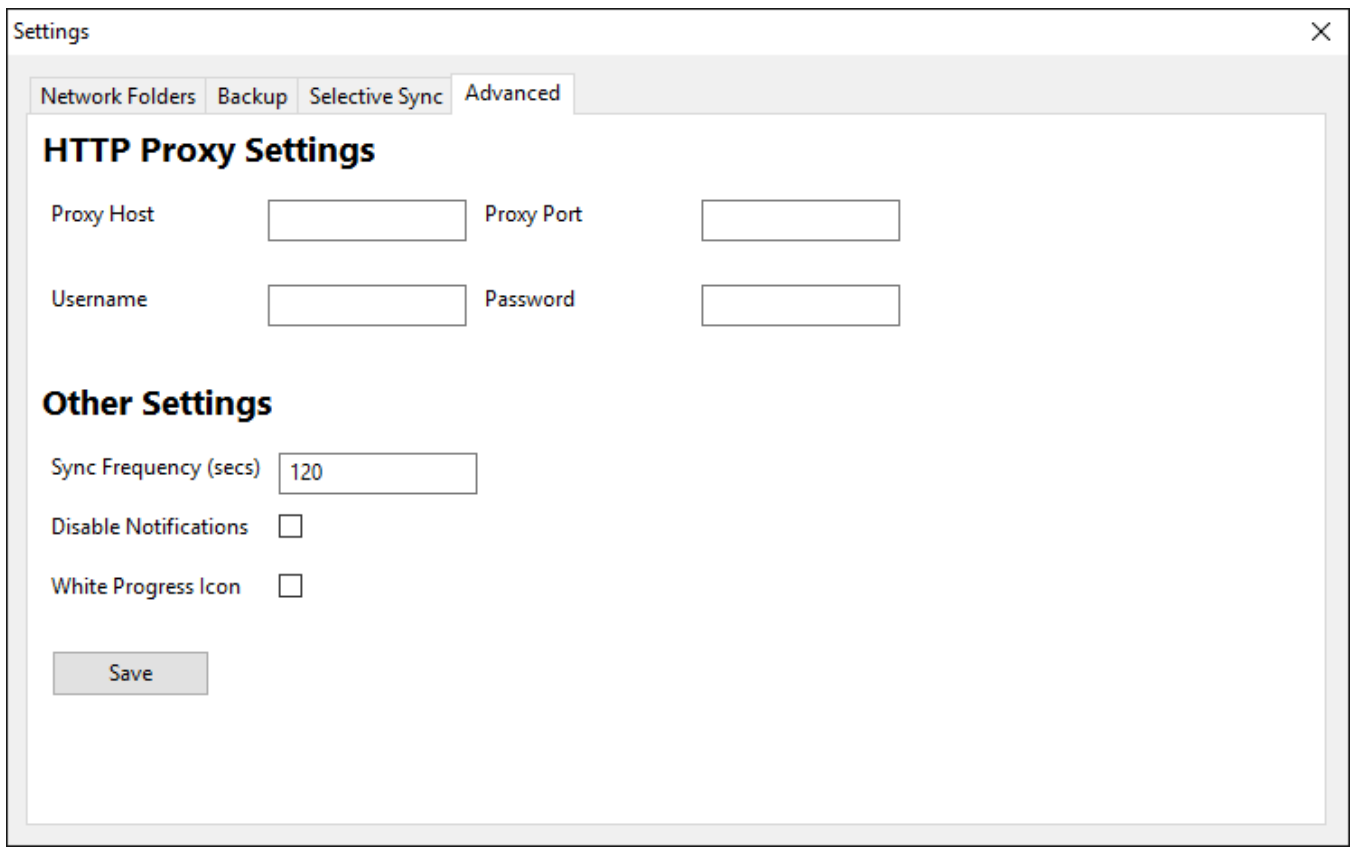

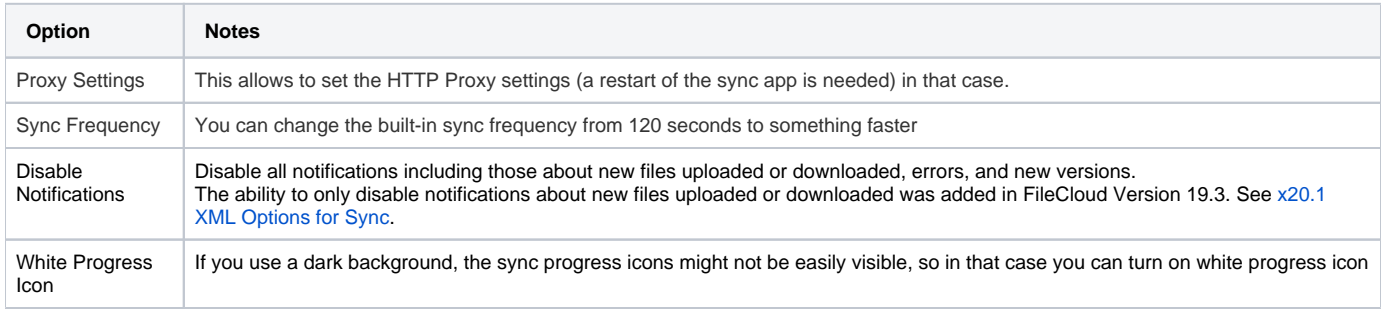